## Paroles atjaunošana darbiniekiem

## Darbinieki šobrīd var izmantot e-pakalpojumu - Paroles atjaunošana.

Darbiniekiem ir pieejams jauns e-pakalpojums – Paroles atjaunošana. Lai pārliecinātos par lietotāja datu atbilstību pakalpojumā pieejama autorizācija izmantojot portālu Latvija.lv.

## Kā es varu atjaunot/nomainīt savu darbinieka paroli?

1. Dodaties uz <https://services.rsu.lv/lv/password/request-employee> e-pakalpojumu portālu. Lai izmantotu šo pakalpojumu Jums ir jāapstiprina piekrišanas personas datu apstrādes politikai, ar kuru var iepazīties uz ekrāna un jāapliecina tas ieliekot ķeksi pie piekrišanas iespējas. Tālāk poga ar ["Latvija.lv](http://Latvija.lv)" logo tiek aktivizēta un ir iespēja autorizēties sistēmā izmantojot kādu no portāla dotajām iespējām.

 $\hat{\omega}$  > Paroles atjaunošana > Darbinieka paroles atjaunošana

Darbinieka paroles atjaunošana Nolūkā nodrošināt personas datu korektu apstrādi, informējam, ka, norādot savus personas datus reģistrācijas veidlapā. Jūs  $\odot$ piekrītat sniegto personas datu - vārds, uzvārds, personas kods - apstrādei un uzglabāšanai, kas nepieciešama darbinieka

lietotāja konta paroles jegūšanai vai atjaunošanai. Personas dati tiek glabāti vienu gadu, vai līdz beidzas nepieciešamība. Dati var tikt izpausti normatīvajos aktos noteiktajā apjomā un kārtībā. Ar papildus informāciju par RSU veikto personas datu apstrādi un savām tiesībām varat iepazīties RSU privātuma politikā www.rsu.lv/privatuma-politika vai papīra formātā RSU Informācijas centrā. Pārzinis: Rīgas Stradina universitāte, Dzirciema iela 16, Rīga, LV-1007, e-pasts: rsu@rsu.lv, tel.: 67409232

Par visiem personas datu apstrādes jautājumiem, ko veic RSU aicinām sazināties ar RSU datu aizsardzības speciālistu, rakstot e-pastu uz adresi personu.dati@rsu.lv vai izmantojot augstāk minētos kontaktus.

Apliecinu, ka esmu iepazinies ar personas datu apstrādes noteikumiem un mērķiem

Veikt identifikāciju ar Latvija.lv (internetbanka, eID vai eParaksts)

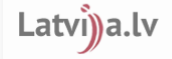

Vēlos atjaunot savu studējošā paroli

RSU IT Servisa centrs: E-pasts: it@rsu.lv, Tel: +37167061515 2. Pēc Latvija.lv sistēmas autorizācijas, Jums tiek atvērts jauns paroles maiņas logs, kur ir jāievada sava vēlamā parole, kas atbilst zemāk minētajiem nosacījumiem -

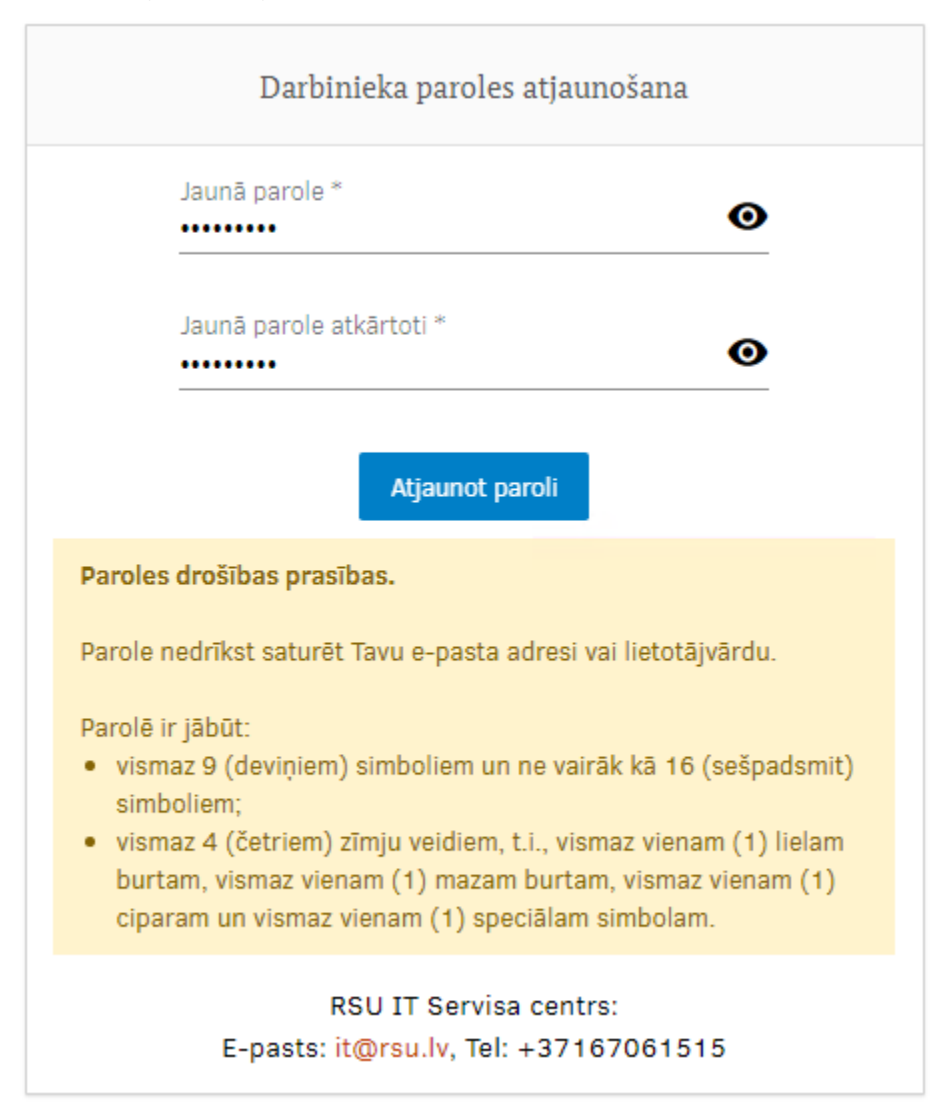

3. Pēc "Atjaunot paroli" nospiešanas Jūsu parole ir veiksmīgi nomainīta un lai Jūs būtu informēti par sava konta darbībām sistēmā, Jums uz e-pastu tiks nosūtīts informatīvs paziņojums, par Jūsu veiktajām izmaiņām savā kontā.